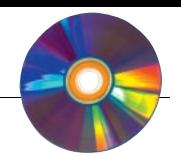

# Programator PSoC

*Mikrokontrolery PSoC firmy Cypress cieszą się coraz większą popularnością. Wychodząc naprzeciw oczekiwaniom Czytelników publikujemy projekt niedrogiego programatora PSoC. Mikrokontrolery programowane są z użyciem interfejsu ISSP umożliwiającego ich programowanie w systemie. Wykorzystanie takiego sposobu programowania pozwala zrezygnować z zakupu programatora stacjonarnego oraz znacznie ułatwia uruchomienie układu docelowego. Programator współpracuje z dedykowanym dla niego darmowym oprogramowaniem Cyp i obsługuje programowanie mikrokontrolerów PSoC w dwóch trybach: PowerOn oraz Reset.*

Cieszące się coraz większą popularnością mikrokontrolery PSoC firmy Cypress wymagają odpowiedniego programatora. Opisywany niżej umożliwia ich programowanie w trybie ISSP (In-system Serial Programming). Programator ma bardzo prostą budowę i praktycznie składa się z kilku bardzo tanich elementów. Podłączany jest do portu równoległego LPT komputera PC.

Interfejs ISSP mikrokontrolerów PSoC umożliwia ich programowanie już po zamontowaniu w systemie. Wykorzystanie takiego sposobu programowania pozwala zrezygnować z zakupu programatora stacjonarnego. Jak wspomniano we wstępie, programator kontrolowany jest przez dedykowany dla niego i udostępniany za darmo program o nazwie *Cyp*. Programator obsługuje programowanie mikrokontrolerów PSoC w dwóch trybach: *PowerOn* oraz *Reset*.

W trybie *PowerOn* programowanie następuje przez dołączenie napięcia zasilającego do mikrokontrolera. Dzieje się to bez udziału linii zerującej XRES. W tym trybie można programować wszystkie typy mikrokontrolerów PSoC, które programowane są przed montażem w systemie, w którym będą pracowały.

W trybie *Reset* mogą być programowane wszystkie mikrokontrolery PSoC wyposażone w linie zerowania. W tym trybie nie mogą być programowane mikrokontrolery w małych obudowach (8-nóżkowych), gdyż nie mają one linii zerującej XRES. Tryb ten jest polecany do programowania mikrokontrolerów zamontowanych już w systemie, w którym mają pracować.

# **Opis działania układu**

Na **rys. 1** przedstawiono schemat ideowy programatora. Jest on sterowany z użyciem równoległego portu LPT, a dokładnie przez jego linie Dx i ACK. Linia D0 portu LPT jest

linią zerującą XRES interfejsu programującego ISSP. Linia D1 została użyta do załączania napięcia dla programowanego mikrokontrolera w trybie pracy *PowerOn*. Załączanie zasilania odbywa się z wykorzystaniem tranzystora T1 z elementami R2 i R3. Zasilanie dla programowanego układu w trybie *PowerOn* musi być podane na linie VCC interfejsu ISSP i nie może być wyższe niż +5 V. Włączenie napięcia w trybie *PowerOn* sygnalizuje dioda LED D1. Rezystor R4 ogranicza prąd diody LED a kondensator C2 dodatkowo filtruje załączone napięcie zasilające programowany mikrokontroler. Linia D2 pracuje jako wyjściowa linia danych a linia ACK jako wejściowa linia danych interfejsu ISSP. Dioda D2 zabezpiecza linię wyjściową danych przed zmianami stanu linii wejściowej, kiedy to mikrokontroler z wykorzystaniem linii SDATA wysyła dane. Rezystor R1 odpowiednio polaryzuje linię wejściową SDATA. Linia D4 jest linią zegarową SCLK interfejsu ISSP. Dodatkowo na wyjście złącza programują-

# AVT–1527

**W ofercie AVT: AVT–1527A – płytka drukowana AVT–1527B – płytka + elementy**

cego Z2 wyprowadzony został sygnał LEDP (dołączony do linii SCLK), który może być dołączony do diody LED sygnalizującej programowanie. Kondensator C1 filtruje napięcie zasilające programator. Złącze ISSP programatora składa się z następujących linii:

- VCCX: napięcie zasilające programowany układ (wymagany podczas programowania w trybie PowerOn),
- XRES: sygnał zerowania (wymagany podczas programowania w trybie Reset),
- VCC: napięcie zasilające programator 2,7…5,5 V,
- SCLK: sygnał zegarowy,
- SDATA: sygnał danych,
- GND: masa programatora

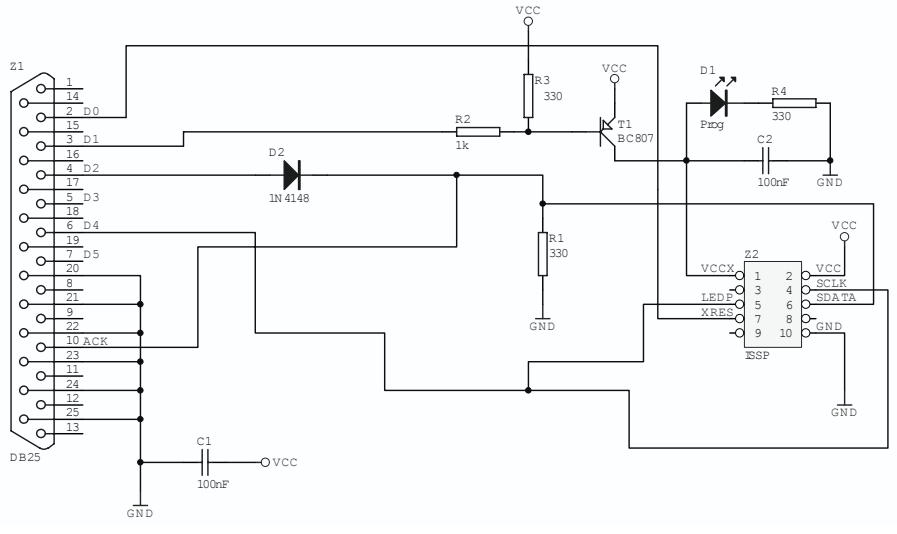

**Rys. 1.**

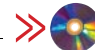

Na CD karty katalogowe i noty aplikacyjne elementów **oznaczonych na Wykazie Elementów kolorem czerwonym**

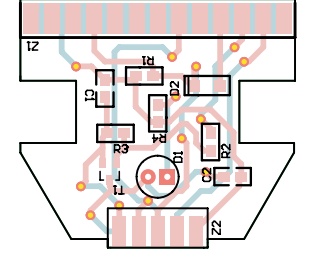

# **Rys. 2.**

## **Montaż i uruchomienie**

Schemat montażowy programatora mikrokontrolerów PSoC przedstawiono na **rys. 2**. Większość elementów programatora przeznaczona jest do montażu SMD. Do ich zamontowania wystarczy lutownica z cienkim grotem, cyna o małej średnicy stopu oraz pinceta. Po zmontowaniu programatora jest on od razu gotowy do pracy i nie wymaga uruchamiania. Na **rys. 3** pokazano sposoby dołączenia programatora do różnych mikrokontrolerów PSoC.

Programator zasilany jest napięciem wprost z programowanego systemu. Zasilenie programatora napięciem większym niż

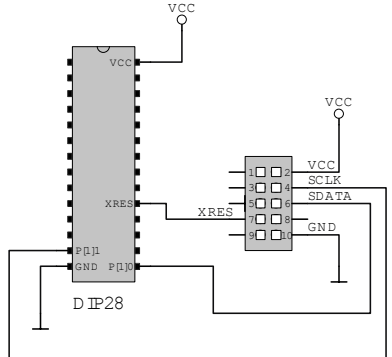

XRES GND P[1]1 P[1]0 VCC XRES DIP20

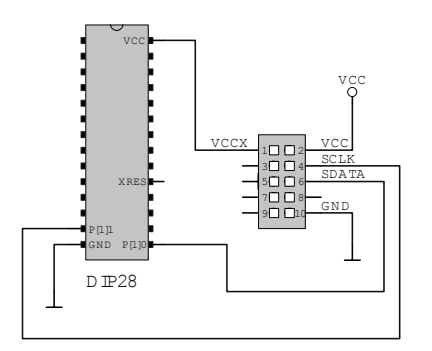

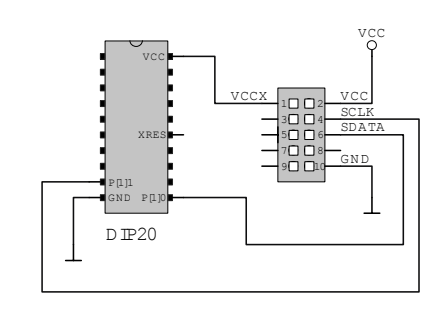

opóźnienie pracy portu czy można włączyć weryfikacje zapisanego programu w mikro-

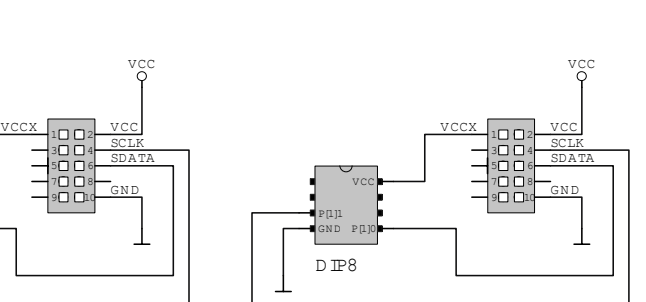

#### **Rys. 3.**

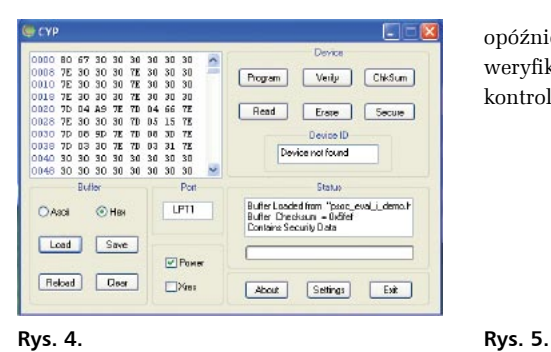

ELEKTRONIKA PRAKTYCZNA 7/2009 49

+5 V lub o odwrotnej polaryzacji wiązać się będzie z możliwością jego uszkodzenia lub portu LPT. Programem współpracującym z zaprezentowanym programatorem jest program *Cyp*.

### **Program sterujący Cyp**

Programem przeznaczonym do obsługi programatora jest program *Cyp*. Na **rys. 4** przestawiono widok okna głównego programu *Cyp*. Program umożliwia wczytanie pliku z programem, jego zapisanie, przeładowanie oraz czyszczenie bufora. Na programowanym układzie możliwe jest wykonanie następujących operacji: programowanie, weryfikacja zapisanego programu, sprawdzenie sumy kontrolnej, odczyt programu z mikrokontrolera, kasowanie pamięci oraz zabezpieczenie zapisanego w mikrokontrolerze programu.

Konfigurację programatora można przeprowadzić w okienku po naciśnięciu przycisku *Settings*. Na **rys. 5** pokazano okno *Settings*. Można w nim skonfigurować port LPT do którego został dołączony programator,

vcc

1**0 U** 3 L L 4 <sup>5</sup> 7 6  $T$   $T$   $R$ 9**17 17 17 16**  SDATA SCLK <u>VCC</u>

VCC

<u>GND</u>

#### **Rezystory** R1, R3, R4: 330  $\Omega$  SMD 0805 R2: 1 k $\Omega$  SMD 0805 **Kondensatory** C1, C2: 100 nF SMD 0805 **Półprzewodniki** D1: Dioda LED RED 3 mm D2: 1N4148 SMD T1: Tranzystor BC807 SMD **Inne** Z1: Gniazdo DB25 żeńskie Z2: Gniazdo goldpin 2×5

**WYKAZ ELEMENTÓW** 

prawnie należy wybrać programator *TYPE 4*. Dodatkowo w tym okienku można skonfigurować czy programator będzie programował w trybie *PowerOn* czy *Reset*. Do programu sterującego programatorem można wczytywać pliki z programem z rozszerzeniem *\*.hex*.

#### **Podsumowanie**

Wiadomo już że mikrokontrolery PSoC swoimi możliwościami przewyższają typowe

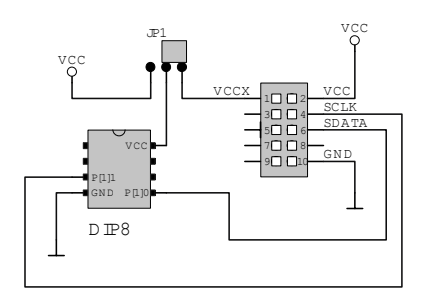

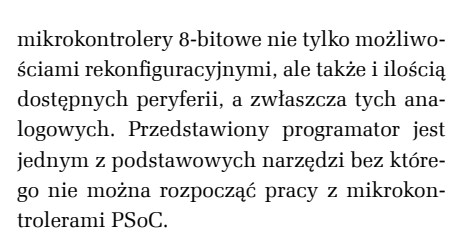

**Marcin Wiązania, EP marcin.wiazania@ep.com.pl**

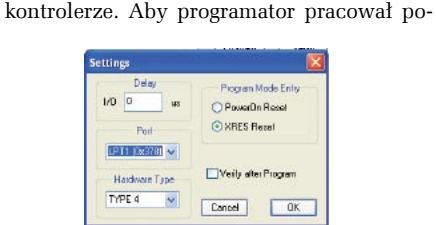